## **INSTALACIÓN DEL PROGRAMA**

- 1. Entrar en<http://www.ugr.es/local/clizarra/etc>
- 2. Ir al final de la página
- 3. Hacer clic donde dice: "Haz click aquí si el pc no tiene winzip""
- 4. Seleccionar "Ejecutar"
- 5. Pulsar "Aceptar"

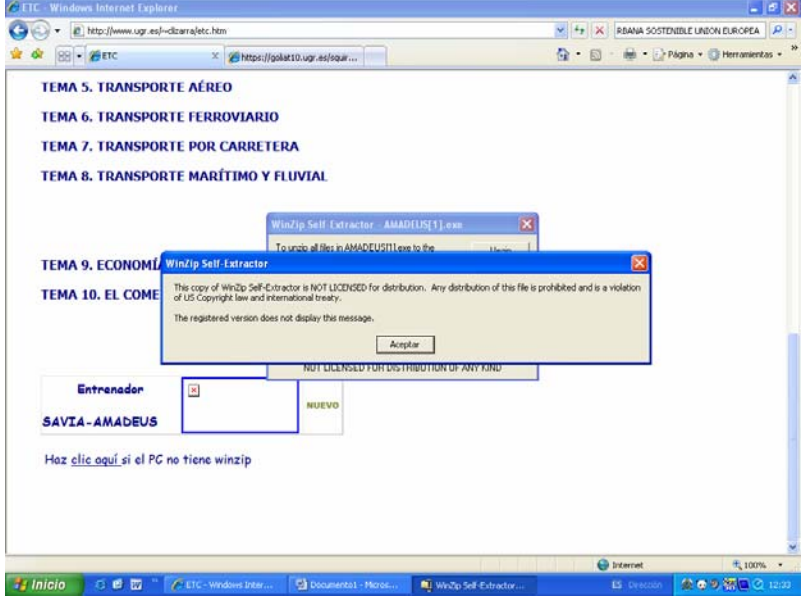

## 6. Pulsar "unzip"

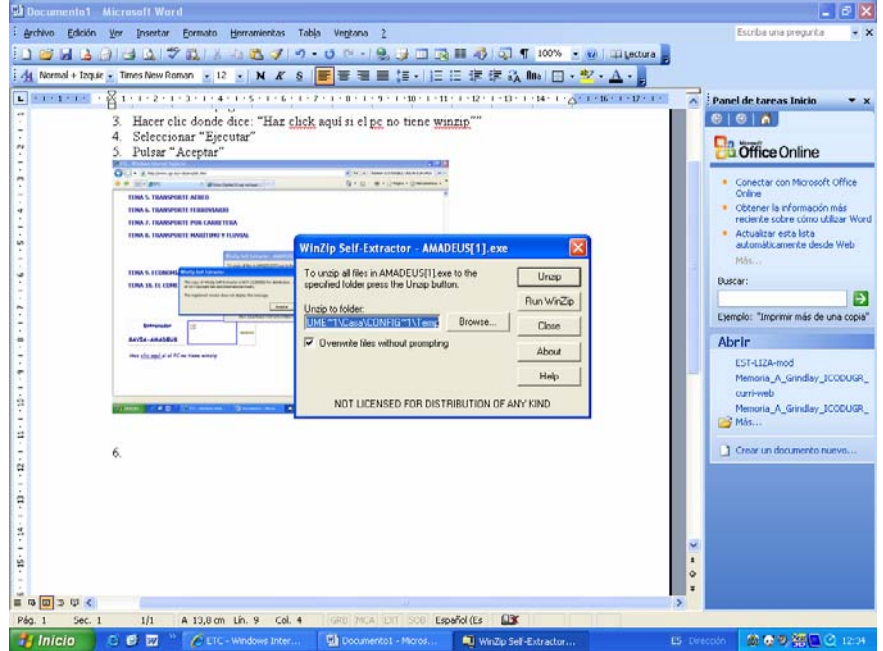

- 7. Cerrar la ventana
- 8. Abrir el explorador de Windows y buscar la carpeta donde hemos guardado el programa.
- 9. Hacer doble clic en el archivo "fclass.exe"